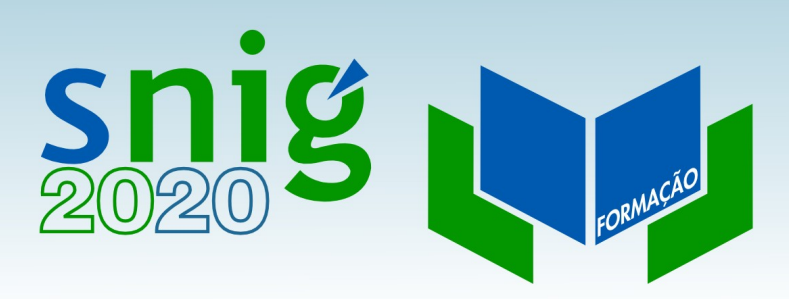

#### Edição de metadados

Henrique Silva Direção-Geral do Território FCUL, 1 e 8 de Outubro de 2020

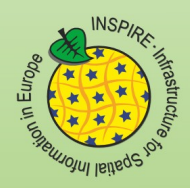

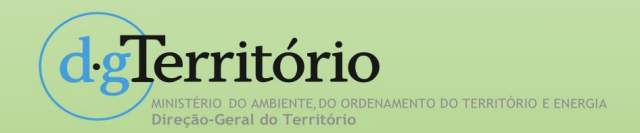

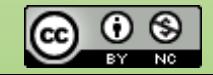

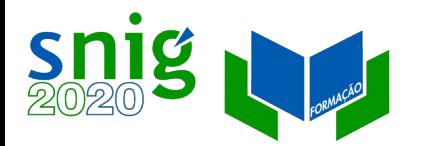

### Caso de uso do catálogo SNIG

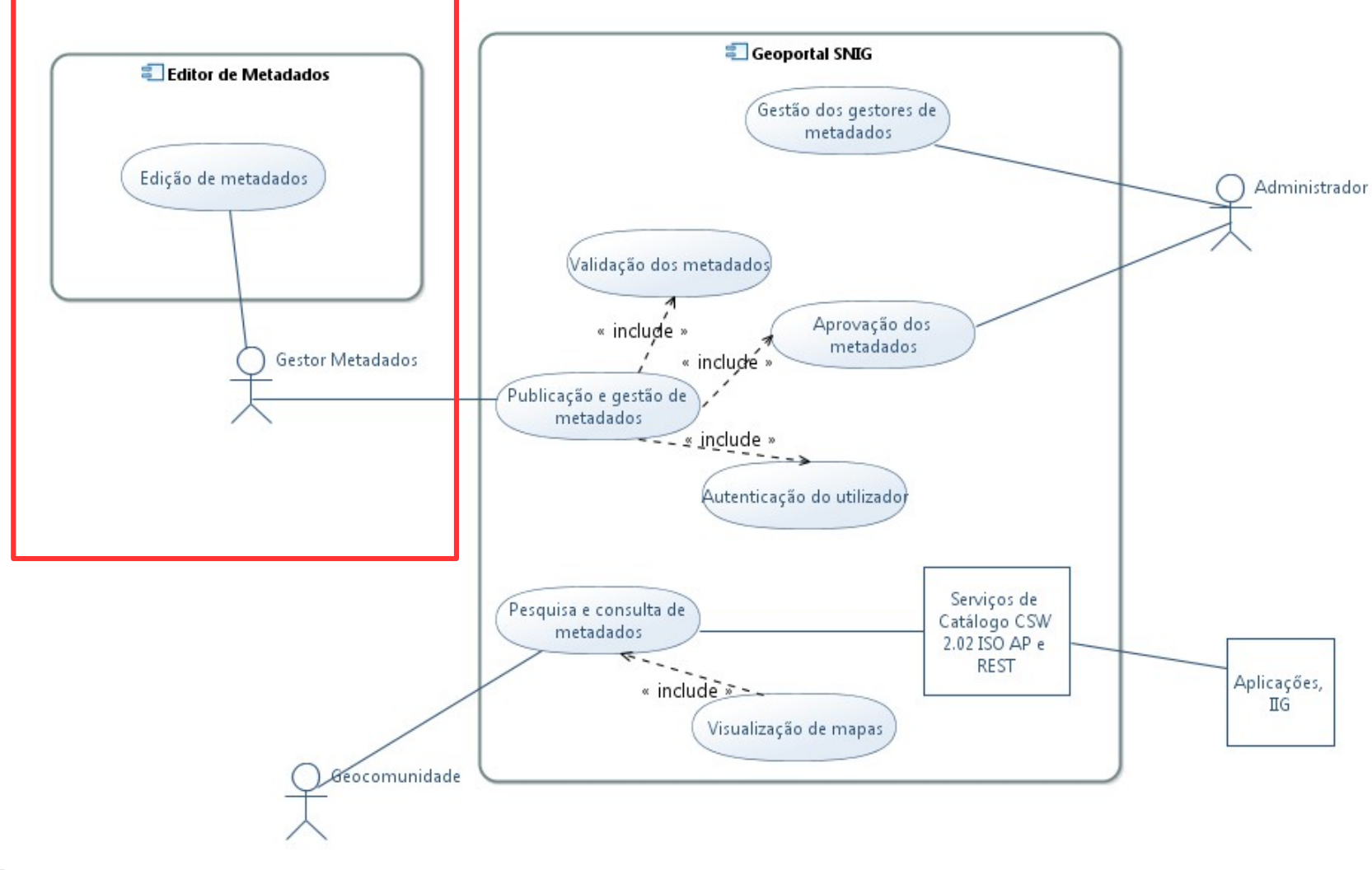

dglerritório .<br>Direção-Geral do Território MINISTÉRIO DO AMBIENTE<br>DO ORDENAMENTO DO TERRITÓRIO<br>E ENERGIA

# Snig Neditores de metadados nacionais

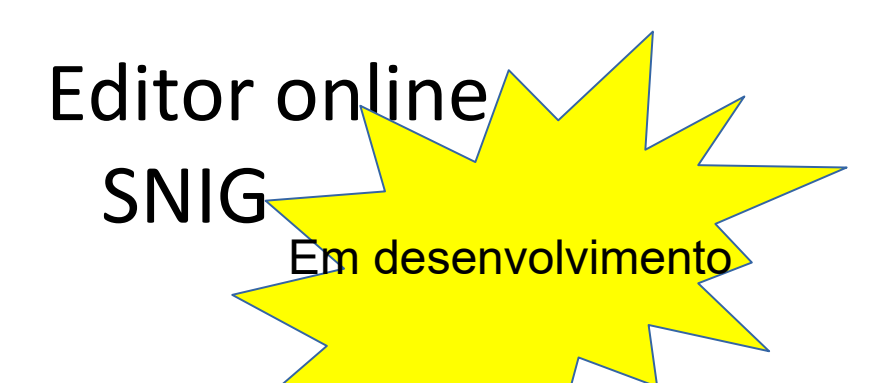

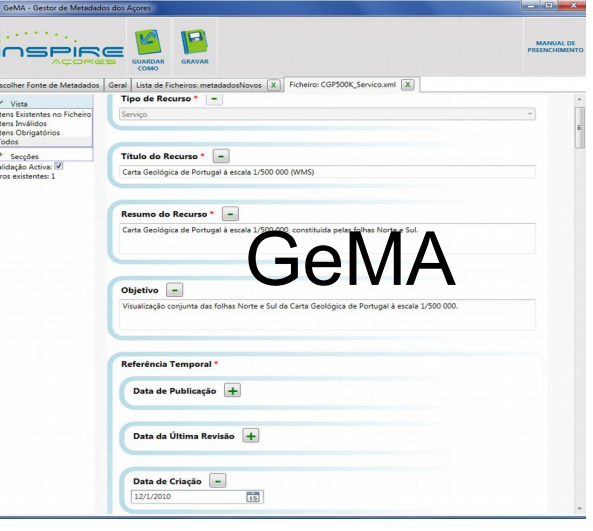

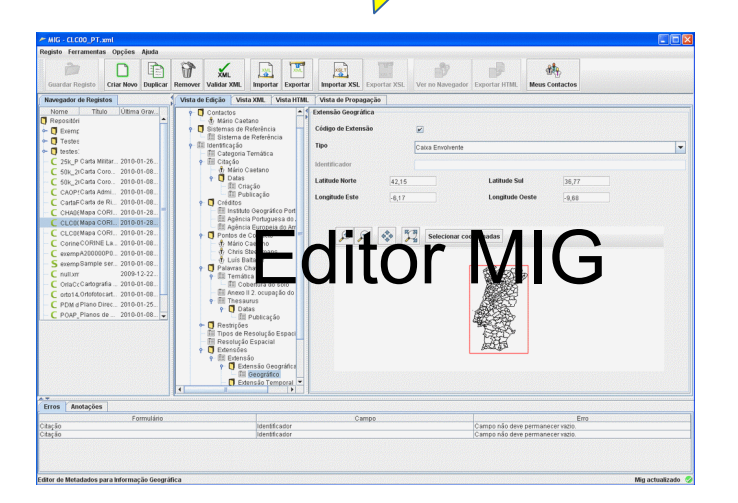

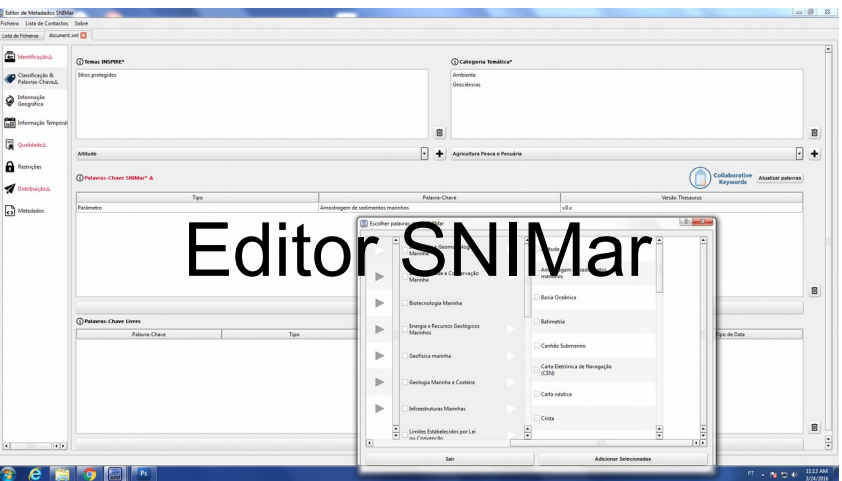

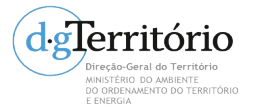

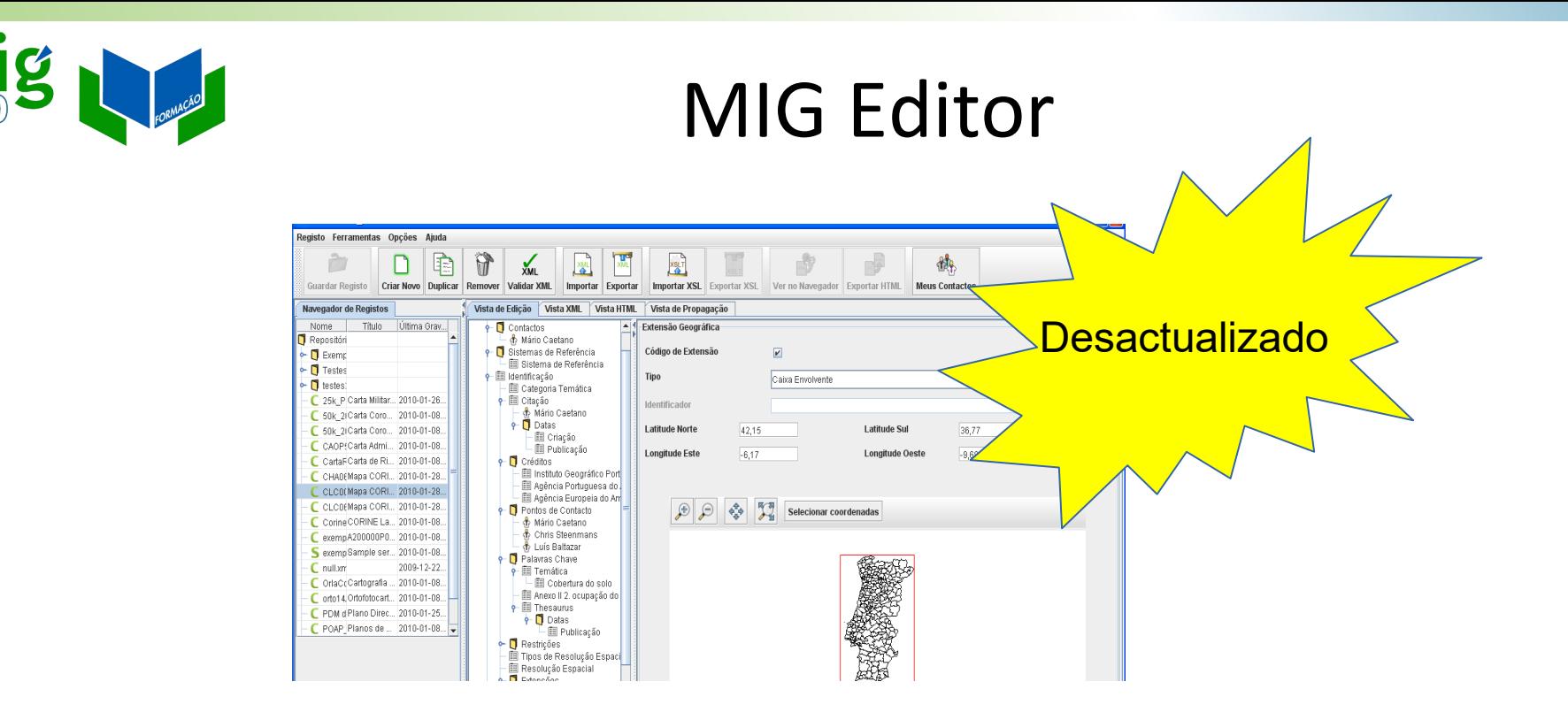

Editor de metadados da DGT para **apoiar a produção de metadados normalizado**, a formação de gestores de metadados, desenvolvimento do SNIG e a implementação da Directiva INSPIRE em Portugal.

Primeira versão 2005

irecão-Geral do Território DO ORDENAMENTO DO TERRITÓRIO

Versão 3.1 – Julho de 2010

Multiplataforma, código aberto

http://sourceforge.net/projects/migeditor<br>delerritório

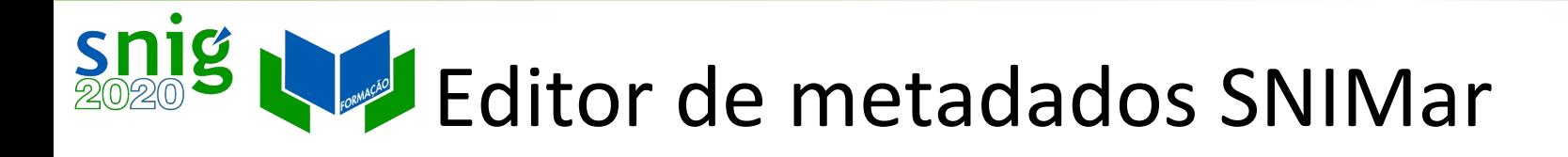

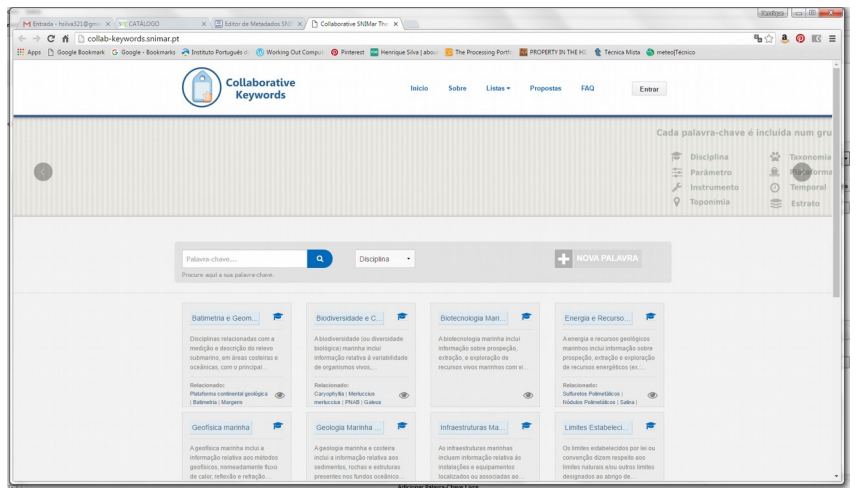

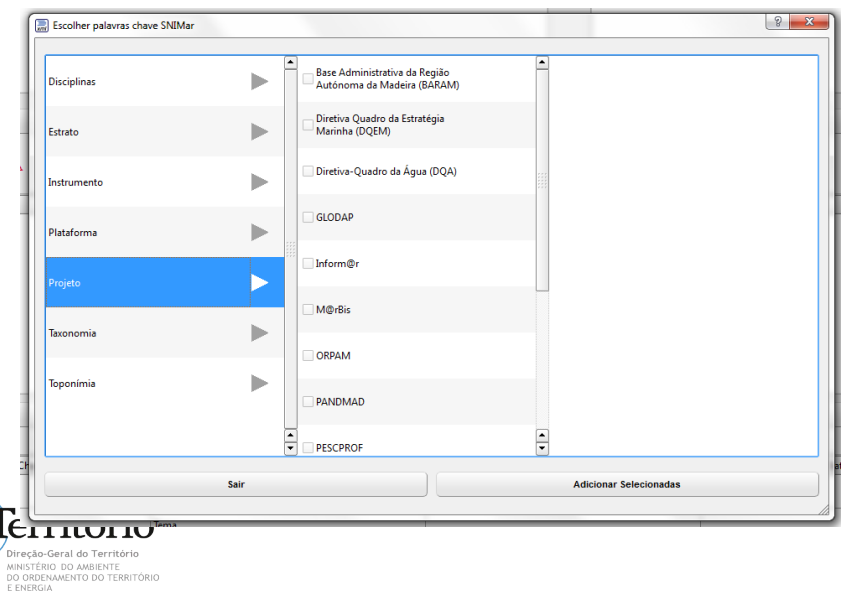

Integração com o thesaurus SNIMar, específico para os recursos marinhos, carregado pelos técnicos das entidades envolvidas, com base na aplicação colaborativa.

Navegador do thesaurus: estrutura hierárquica com as palavras-chave por grupos/ domínios.

Funciona como um plug-in do QGIS

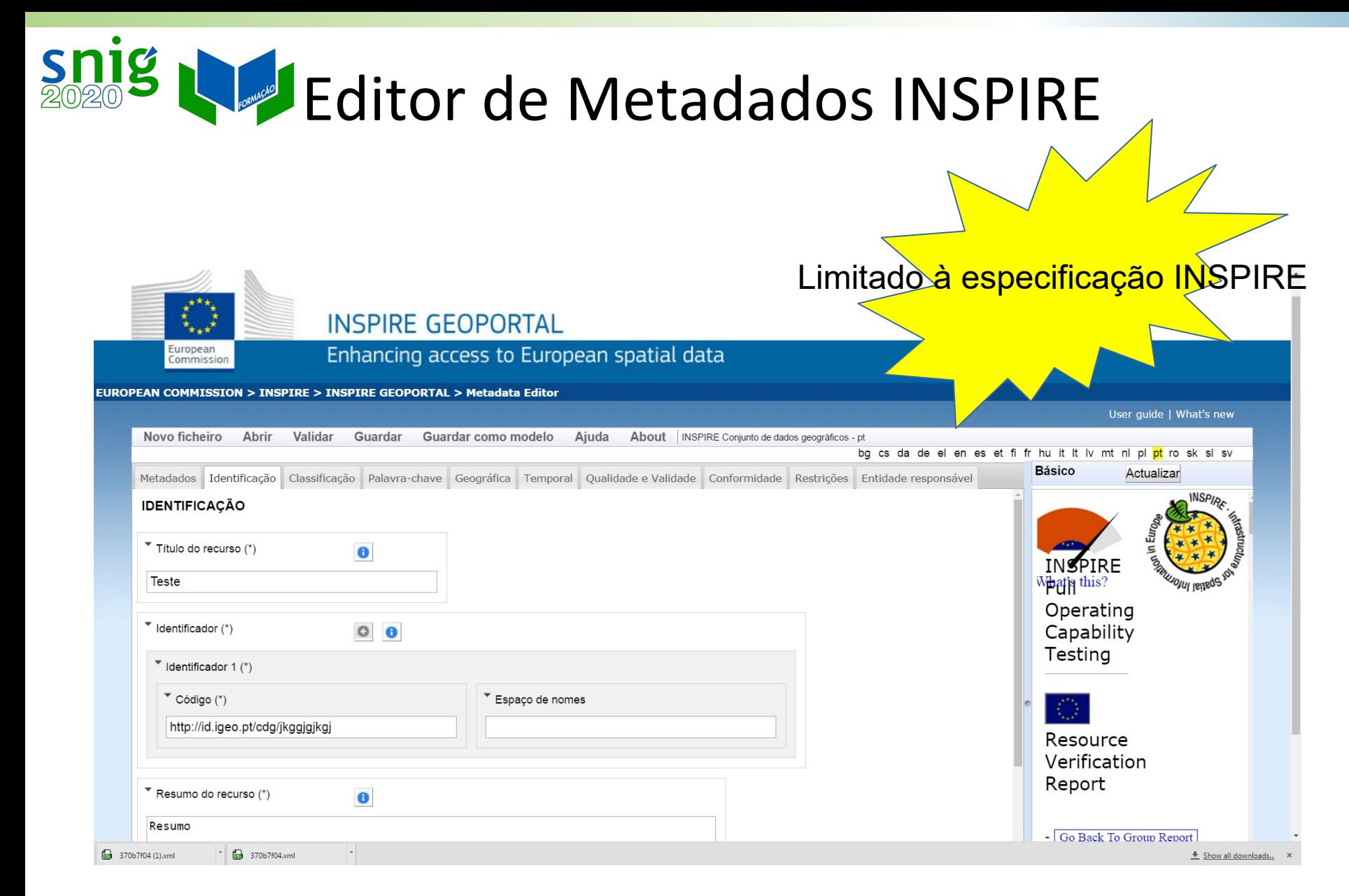

#### http://inspire-geoportal.ec.europa.eu/editor/

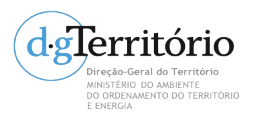

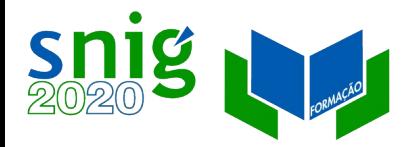

#### Gestor de Metadados dos Açores (GeMA)

Editor de Metadados da Infraestrutura de Dados Espaciais dos Açores (IDEIA) ;

Perfil MIG e INSPIRE ;

Versão atual 5.4.8 (publicada em setembro de 2020)

[http://www.ideia.azores.gov.](http://www.ideia.azores.gov.pt/paginas/gema.aspx) [pt/paginas/gema.aspx](http://www.ideia.azores.gov.pt/paginas/gema.aspx)

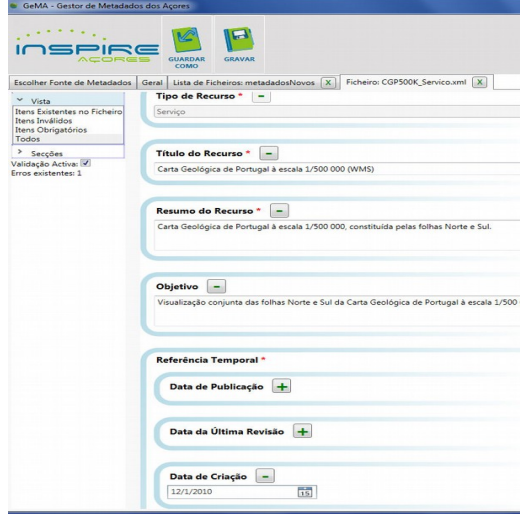

Esta versão já implementa a recente especificação INSPIRE 2.0 que deve ser adoptada por toda a geocomunidade.

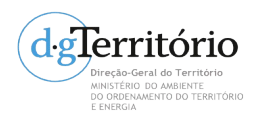

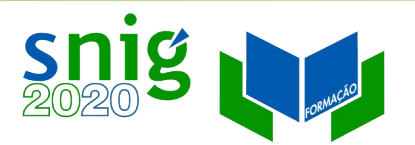

#### GeMA – Gestor de ficheiros

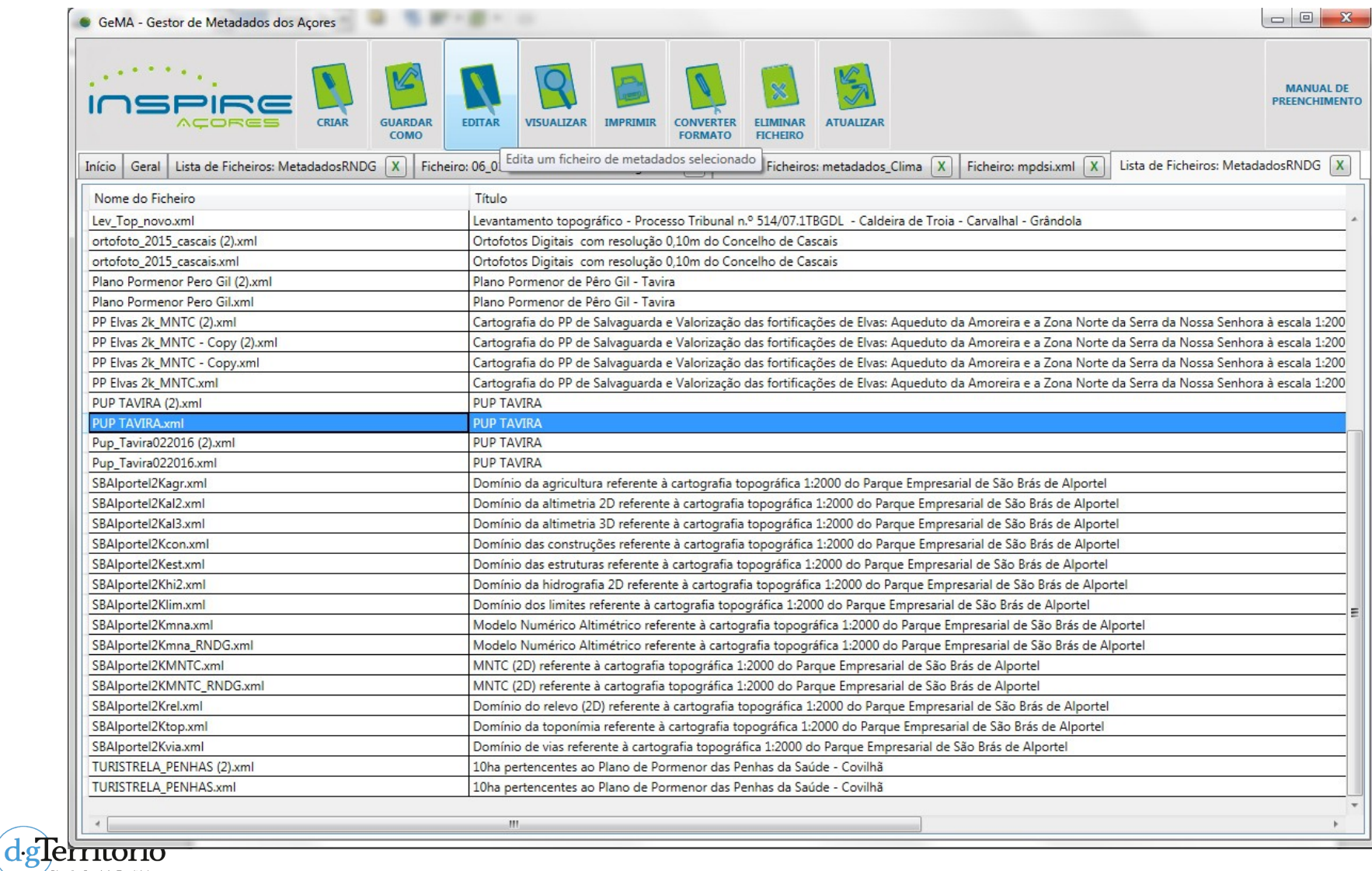

,<br>Direção-Geral do Território MINISTÉRIO DO AMBIENTE<br>MINISTÉRIO DO AMBIENTE<br>E ENERGIA

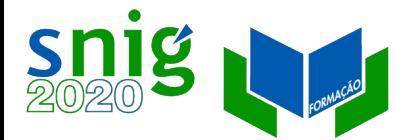

## Edição GeMA – Adicionar/ remover campos

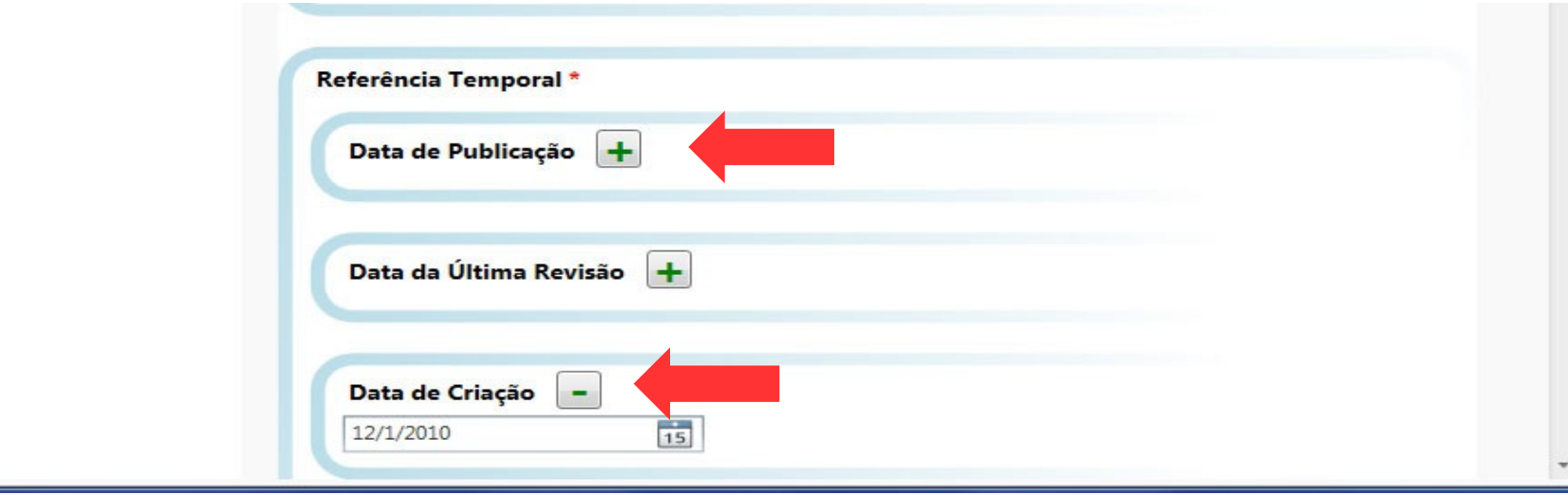

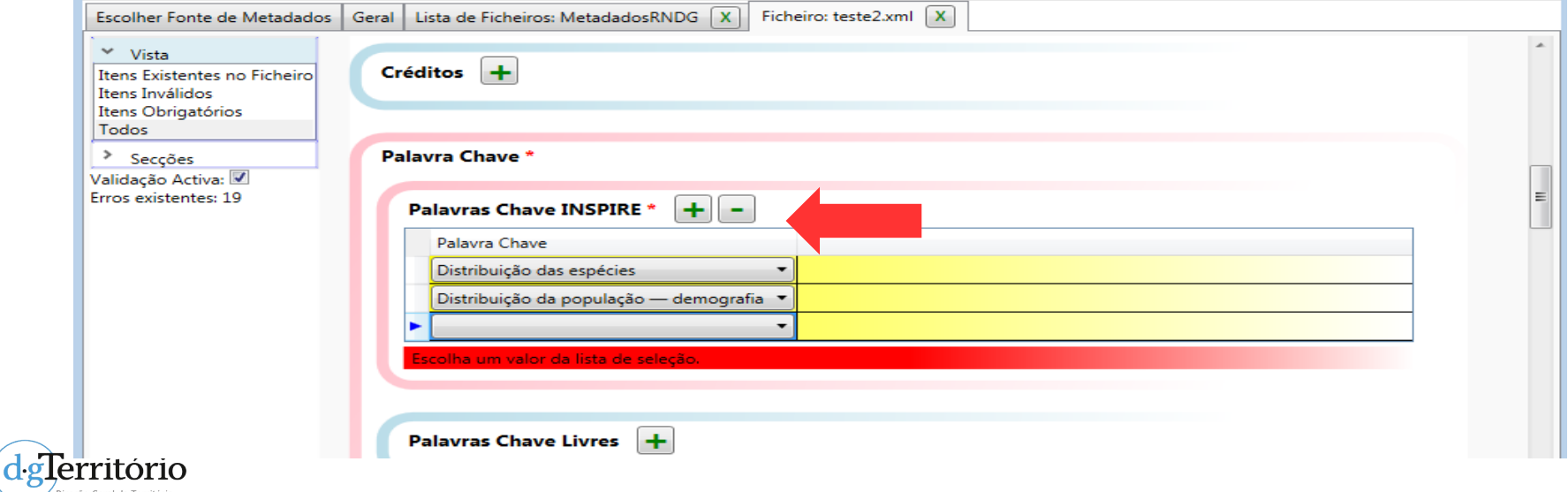

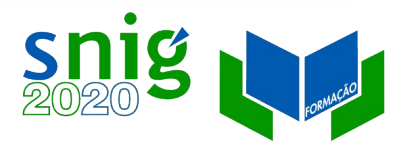

dglerritorio .<br>Direção-Geral do Território MINISTÉRIO DO AMBIENTE<br>DO ORDENAMENTO DO TERRITÓRIO<br>E ENERGIA

### Edição GeMA – Validação activa

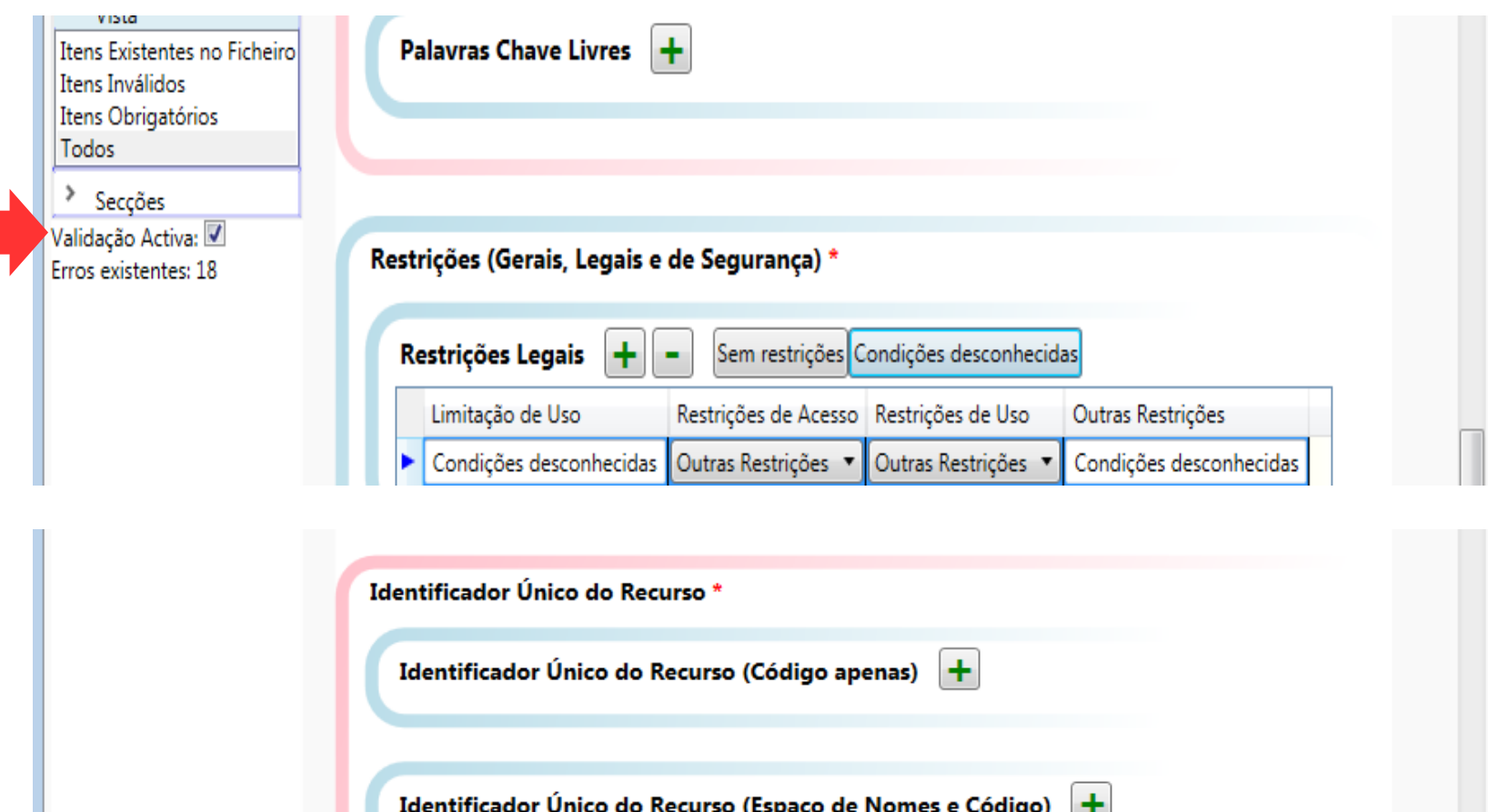

Identificador Único do Recurso (Espaço de Nomes e Código) +

ecurso<sup>r</sup> é de preenchimento obrigatório. de de la construction de la construction de la construction de la construction de la construction de la construction de la construction de la construction de la construction de la construction de la construction de la cons

do erro

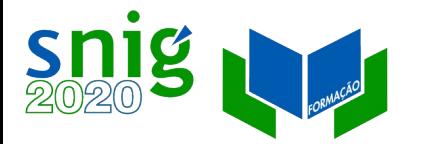

#### Edição GeMA – Preenchimento automático

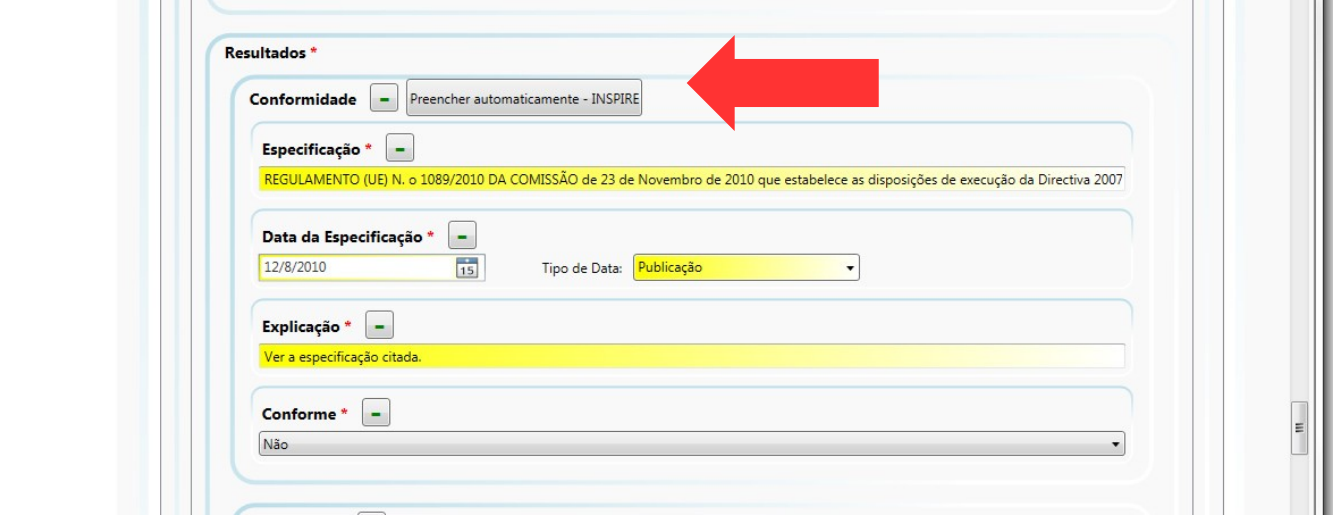

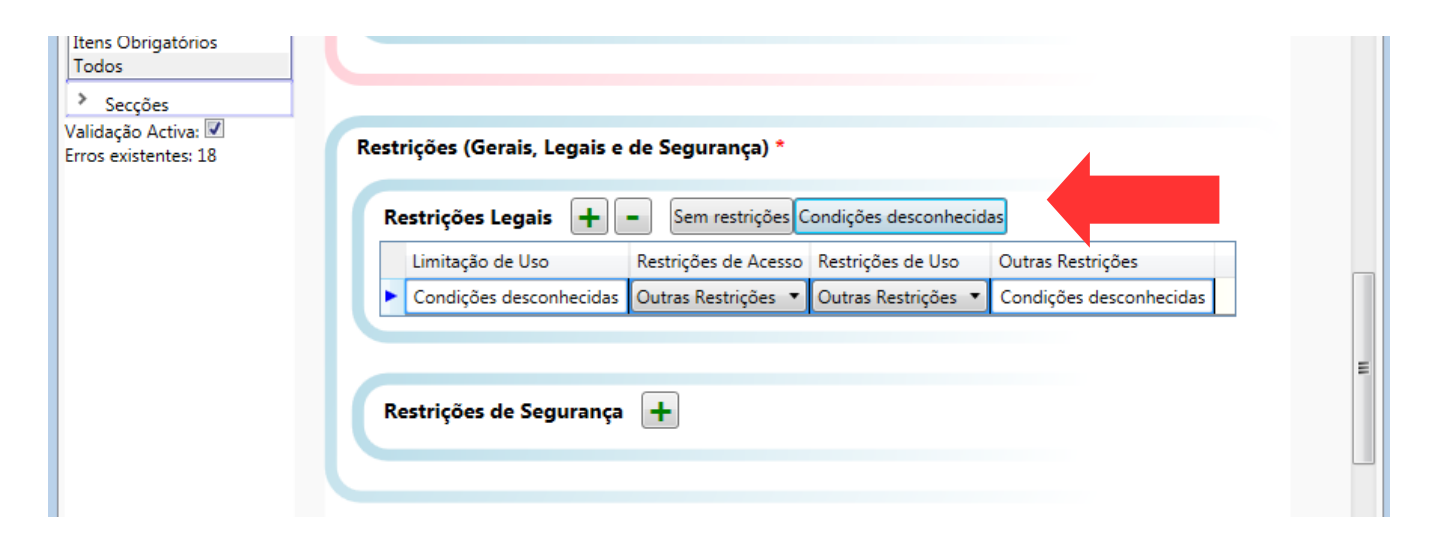

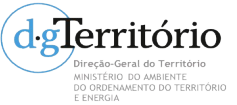

## GeMA – Visualização HTML/ XML

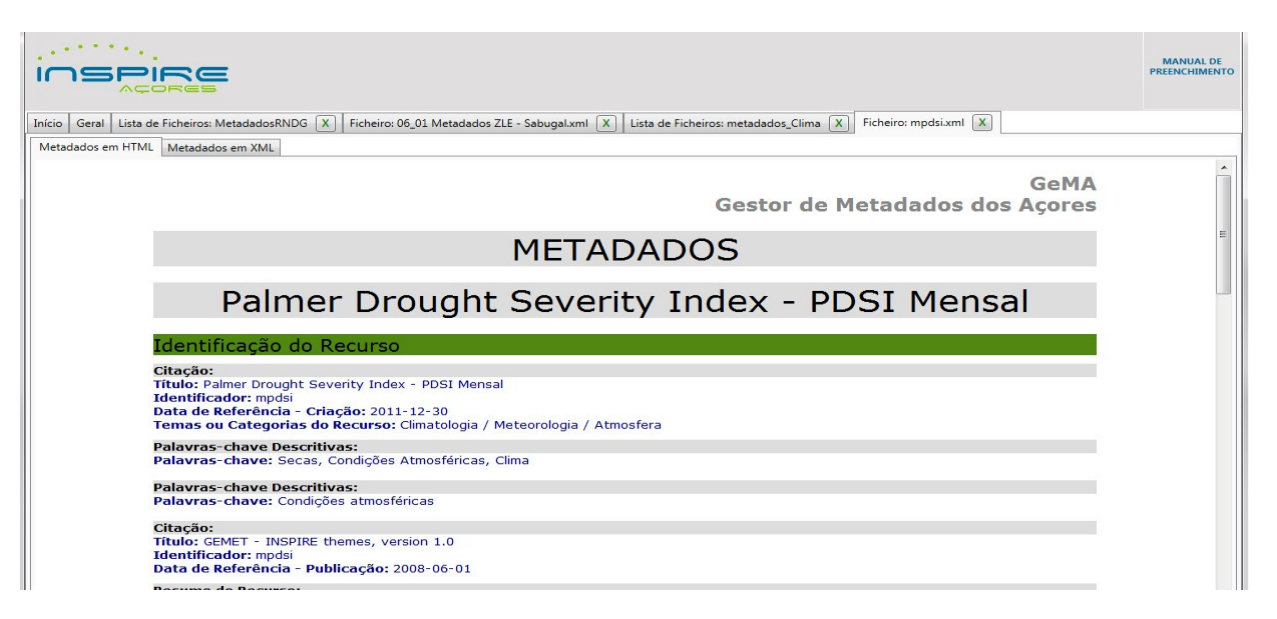

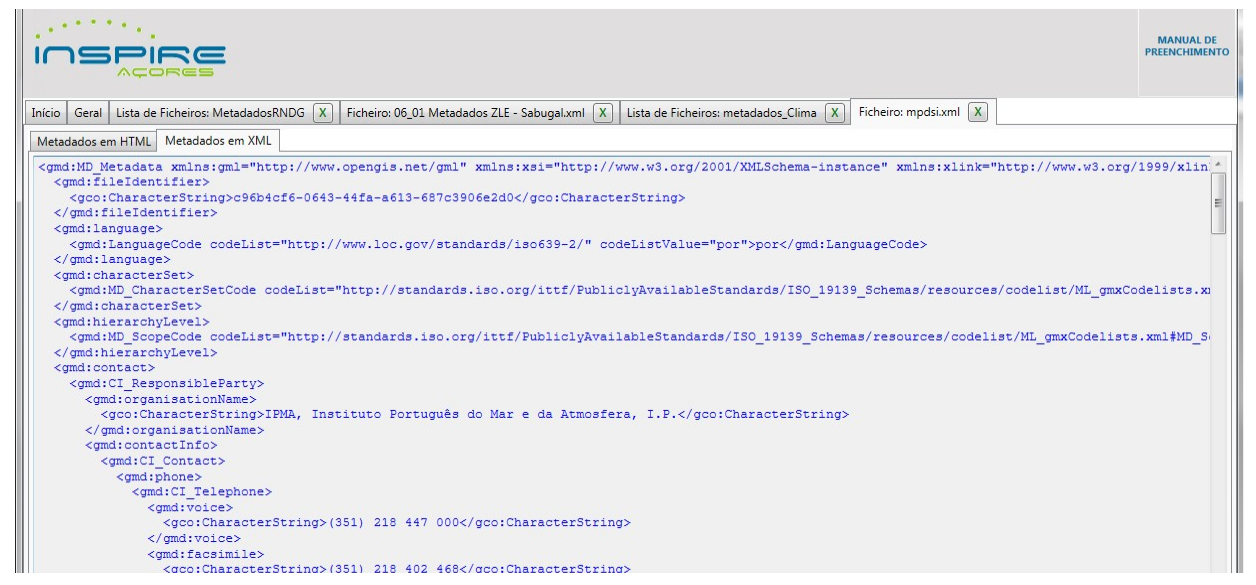

recão-Geral do Território DO ORDENAMENTO DO TERRITÓRIO

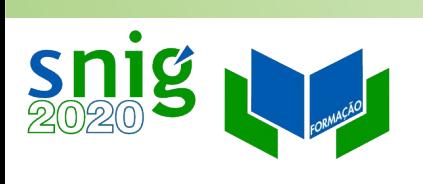

#### Prática

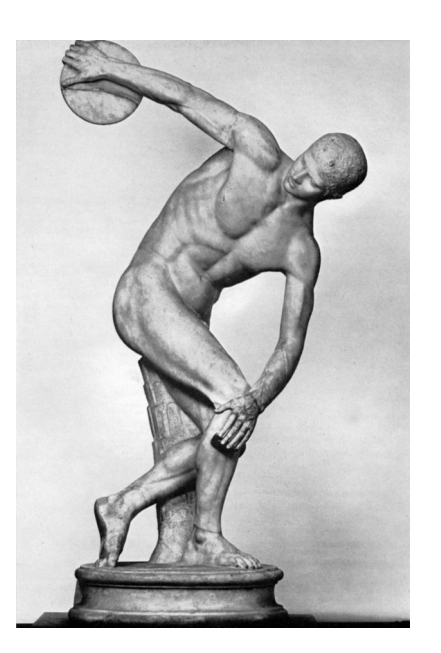

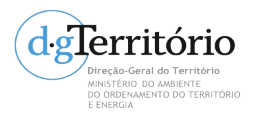

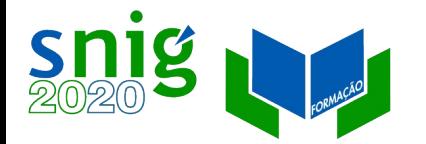

#### Prática no GeMA

- Criar um novo registo e preencher a partir de uma ficha do SNIG;
- Descarregar um XML do SNIG e importar para o GeMA;
- Visualizar o ficheiro em HTML e XML no GeMA;
- Criar um PDF.

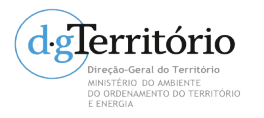